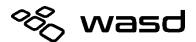

# V3 / V3B Quick Reference Guide Version 1.20 Firmware

The V3 keyboard features a DIP switch on the backside of the keyboard to enable or disable various modes of function.

#### **Box Contents**

| 1. | Mechanical Keyboard | x1 |
|----|---------------------|----|
|----|---------------------|----|

- 2. USB Cable x1
- 3. Wire Keycap Puller x1

#### **DIP Switch Settings**

Unplug keyboard before changing DIP switch positions. Plug the keyboard back in for new settings to take effect.

| Switch State         | Function                                               | Notes                                                                                                    |
|----------------------|--------------------------------------------------------|----------------------------------------------------------------------------------------------------|
| SW 1 Off<br>SW 2 Off | QWERTY Mode                                            | Default QWERTY Layout                                                                                                    |
| SW 1 On<br>SW 2 Off  | Mac Mode                                               | QWERTY Layout, Reverses Alt and OS Key Positions                                                                                                    |
| SW 1 Off<br>SW 2 On  | Dvorak Mode                                            | Dvorak Layout                                                                                                    |
| SW 1 On<br>SW 2 On   | Colemak Mode                                           | Colemak Layout                                                                                                    |
| SW3 Off              | Scroll Lock LED = Scroll Lock LED                      |                                                                                                    |
| SW3 On               | Scroll Lock LED = Current Layer LED                    |                                                                                                    |
| SW4 Off / On         | Factory Reset                                          | Unplug keyboard and set SW4 on. Plug in keyboard. All indicator LED's will flash red for 20 seconds and then solid blue, then solid green which means factory reset is complete. |
| SW 5 Off<br>SW 6 Off | Fn key enabled Layers<br>disabled<br>Pgm key disabled  | Only Fn key is enabled (Default)<br>Menu Key = Fn Key<br>Right Ctrl = Right Ctrl                                                                                                 |
| SW 5 On<br>SW 6 Off  | Fn key enabled Layers<br>enabled<br>Pgm key disabled   | Only Fn key, and Layers are enabled<br>Menu Key = Fn Key<br>Right Ctrl = Right Ctrl                                                                                              |
| SW 5 Off<br>SW 6 On  | Fn key enabled Layers<br>enabled<br>Pgm key enabled    | All special functions enabled (Fn, Layers, Pgm)<br>Menu Key = Fn Key<br>Right Ctrl = Pgm Key                                                                                     |
| SW 5 On<br>SW 6 On   | Fn key disabled<br>Layers disabled<br>Pgm key disabled | All special functions disabled<br>Menu Key = Menu Key<br>Right Ctrl = Right Ctrl                                                                                                 |

## **Function Key Shortcuts**

| Key<br>Combination    | Shortcut                                                                                                    | Notes                                        |  |  |
|-----------------------|----------------------------------------------------------------------------------------------------|----------------------------------------------|--|--|
| Media Keys            |                                                                                                    |                                              |  |  |
| Fn + Insert           | Play / Pause                                                                                                |                                              |  |  |
| Fn + Home             | Stop                                                                                                    |                                              |  |  |
| Fn + Delete           | Previous                                                                                                    |                                              |  |  |
| Fn + End              | Next                                                                                                    |                                              |  |  |
| Fn + Page Up          | Volume Up                                                                                                   |                                              |  |  |
| Fn + Page<br>Down     | Volume Down                                                                                                 |                                              |  |  |
| Fn + Pause            | Mute                                                                                                    |                                              |  |  |
| LED Lighting Controls |                                                                                                    |                                              |  |  |
| Fn + F10              | Adjust LED backlight timeout function<br>7 steps - 10 sec, 30 sec, 1min, 5min,<br>10min, 30min, 1 Hour, Off | CODE Models only                             |  |  |
| Fn + F11              | Adjust LED backlighting brightness<br>6 steps - dimmest to brightest                                        | CODE Models only                             |  |  |
| Fn + F12              | Turn LED backlighting on / off                                                                              | CODE Models only                             |  |  |
| Indicator LED Prog    | gramming Controls                                                                                           |                                              |  |  |
| Fn + F6               | Red Level 0 – 9                                                                                             |                                              |  |  |
| Fn + F7               | Green Level 0 – 9                                                                                           | Accessible only in LED Programming Mode      |  |  |
| Fn + F8               | Blue Level 0 – 9                                                                                            |                                              |  |  |
| Macro Programmi       | ng Controls                                                                                                 |                                              |  |  |
| Fn + m                | Switch to Layer 1                                                                                           |                                              |  |  |
| Fn + ,                | Switch to Layer 2                                                                                           |                                              |  |  |
| Fn + .                | Switch to Layer 3                                                                                           |                                              |  |  |
| Fn + <b>/</b>         | Switch to Layer 4                                                                                           |                                              |  |  |
| Fn + 1                | Add 10ms delay to macro                                                                                     |                                              |  |  |
| Fn + 2                | Add 100ms delay to macro                                                                                    | Accessible only in Macro Programming<br>Mode |  |  |
| Fn + 3                | Add 1000ms delay to macro                                                                                   |                                              |  |  |

### Macro Programming

| Action |                                                                                                  | LED State<br>LED1 = Caps Lock, LED2 = Scroll Lock                   |
|--------|--------------------------------------------------------------------------------------------------|---------------------------------------------------------------------|
| 1.     | Enable Pgm Key and Fn Key                                                                        | LED1+2 = Normal function                                            |
| 2.     | Press Pgm + Fn to enter Macro Programming                                                        | LED1 = Green                                                        |
| 3.     | Press target key or key combo                                                                    | LED1 = Red                                                          |
| 4.     | Input Programming                                                                                | LED2 = Flash red on input                                           |
| 5.     | Press Pgm to save macro                                                                          | LED1+2 = Flash green 2 times                                        |
| 6.     | Go back to Step 3 or press Pgm + Fn to exit<br>Macro Programming                                 | LED1+2= back to normal function                                     |
| Мс     | Moving Fn, Pgm, Layer Swap (M or < or >or ?), or Backlight Control (F10, F11, F12) key positions |                                                                     |
| 1.     | Enable Pgm Key and Fn Keys                                                                       | LED1+2 = Normal function                                            |
| 2.     | Press Pgm + Fn to enter relocation Programming                                                   | LED1 = Green                                                        |
| 3.     | Press and hold Pgm or Fn, or Layer Swap, or<br>Backlight Function key for 5 seconds              | LED1 = Red<br>LED2 = Flash red, then solid green after 5<br>seconds |
| 4.     | Input destination key                                                                            | LED1 = Solid green<br>LED2 = Flash Green                            |
| 5.     | Go back to Step 3 to move another or press Pgm<br>+ Fn to exit relocation Programming            | LED1+2= back to normal function                                     |

### **Macro Programming Limitations**

- 1. Each layer can record up to 64 macros
- 2. Each macro can hold up to 32 keys (not including delay functions)
- Target can be single key or a combo using Fn key up to 3 keys (ie: "W", "Fn + W", "Fn + Ctrl + W")
- 4. When moving Fn, Pgm, Layer swap, or backlighting control keys; if the key position is already populated with a function it will not allow you to overwrite, you must move the underlying function first.

### **Clear Macro Programming for Layer**

Press and hold the Fn key, left shift and the target layer key for 2 seconds. LED's will flash blue 5 times indicating that layer has been reset. (For example, hold Fn + left shift + m to reset Layer 1)

## Indicator LED Programming

| Action                                                                                                    | LED State                              |
|----------------------------------------------------------------------------------------------------|----------------------------------------|
| 1. Enable Pgm Key<br>Default position for Pgm key is RCtrl Key                                                                                   | Normal Function                        |
| 2. Press Pgm + ScrLk to enter LED Programming                                                                                                    | Flash green 3 times                    |
| 3a. To program indicators:<br>Press the key of the target LED<br>(ie: Num Lock, Caps Lock, Scroll Lock)                                          | Target LED displays current color      |
| 3b. To program Layer 1 – 4 indicators:<br>Press the Fn + layer key to program layer<br>indicator color<br>(ie: Fn + m, Fn + , , Fn + . , Fn + /) | Flash red, then displays current color |
| 4. Press Fn + F6, F7, or F8 to cycle through RGB colors                                                                                          | Target LED displays current color      |
| 5. Press Pgm to save color                                                                                                    | Flash green 3 times                    |
| <ol> <li>Go back to step 3 or press Pgm + ScrLk to exit<br/>LED Programming</li> </ol>                                                           | Back to normal function                |